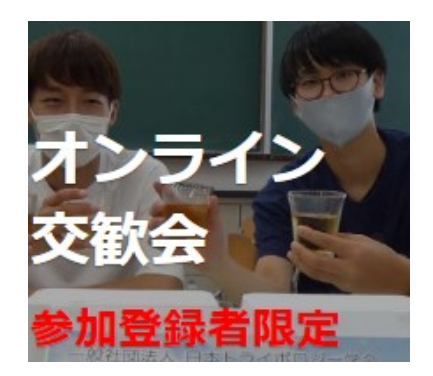

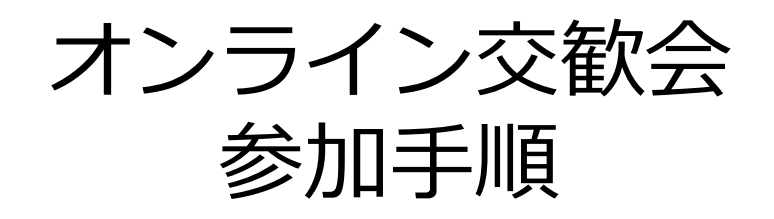

# トライボロジー会議2021秋 松江

**事前にご準備いただくこと**

#### **Zoomアプリのダウンロード**

•ダウンロード以下リンク先の、ミーティング用Zoomクライアント「ダウンロード」より、ダウンロードを 行ってください。 <https://zoom.us/download>

**Zoomアプリのアップデート** •すでにZoomを利用されている方は、最新版にアップデートされているかご確認ください。アップ デート方法はこちらから↓

https://support.zoom.us/hc/ja/articles/201362233- %E6%9C%80%E6%96%B0%E3%83%90%E3%83%BC%E3%82%B8%E3 [%83%A7%E3%83%B3%E3%81%B8%E3%81%AE%E3%82%A2%E3%83%](https://support.zoom.us/hc/ja/articles/201362233-%E6%9C%80%E6%96%B0%E3%83%90%E3%83%BC%E3%82%B8%E3%83%A7%E3%83%B3%E3%81%B8%E3%81%AE%E3%82%A2%E3%83%83%E3%83%97%E3%82%B0%E3%83%AC%E3%83%BC%E3%83%89-%E3%82%A2%E3%83%83%E3%83%97%E3%83%87%E3%83%BC%E3%83%88) 83%E3%83%97%E3%82%B0%E3%83%AC%E3%83%BC%E3%83%89- %E3%82%A2%E3%83%83%E3%83%97%E3%83%87%E3%83%BC%E3 %83%88

# **オンライン交歓会への入室**

日時:10月28日(木) 第一部 17:15~18:00 (メインルームにて) 第二部 18:00~19:30 (ブレイクアウトルームにて)

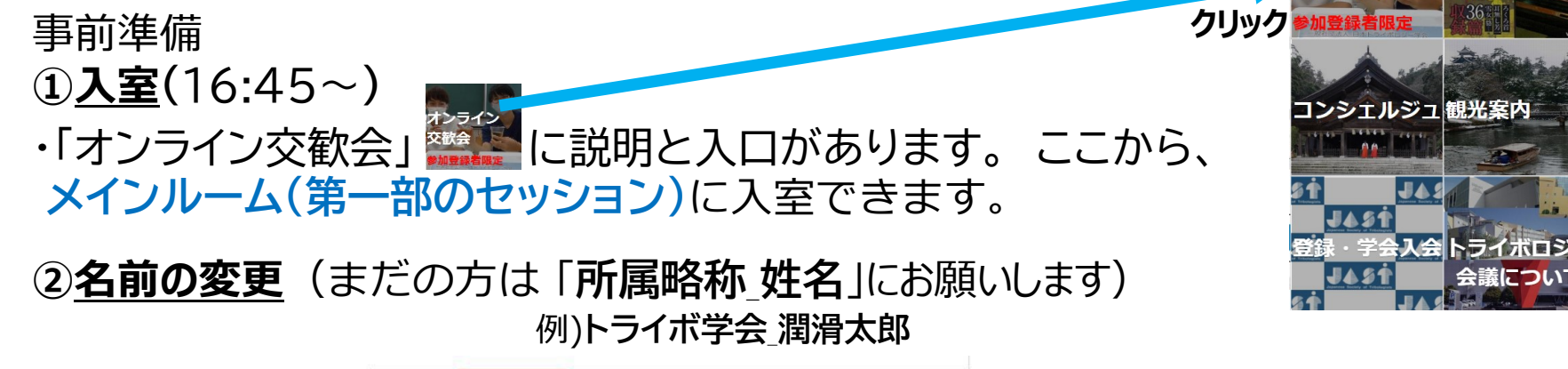

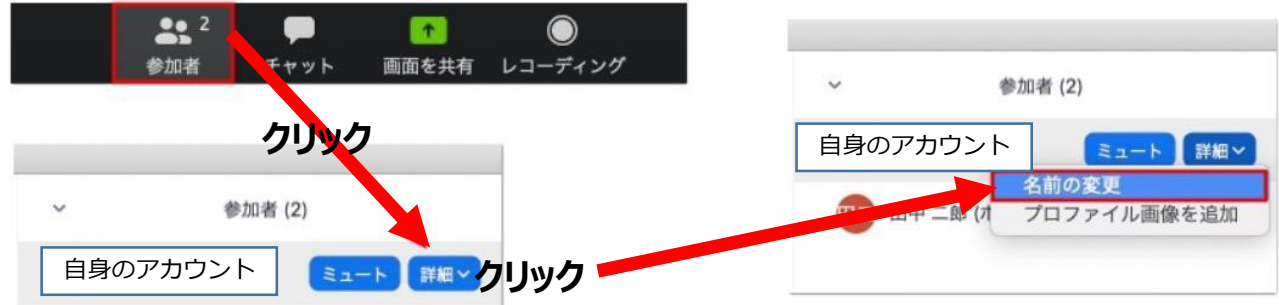

変更方法: 参加者をクリック、自分にカーソルを合わせて「詳細」

**③マイク・カメラの設定**

マイク: 第一部は **Off** 、第二部は適宜 **On** をお願いします。

カメラ: **On** にご協力ください。

## **オンライン交歓会 第二部への参加**

第一部の終了後は、

**ブレイクアウトルーム(第二部のセッション)**に入室をお願いします。 10部屋あります。 お好きなブレイクアウトルームに参加できます。

## **①各ブレイクアウトルームへの参加(**17:55~**)**

- ・参加は、画面下部の**「ブレイクアウトルーム」**をクリックし、一覧を表示させ、 希望のルーム名の**「参加」**をクリックします。
- ・なお、▼をクリックすると、参加者一覧が表示されます。

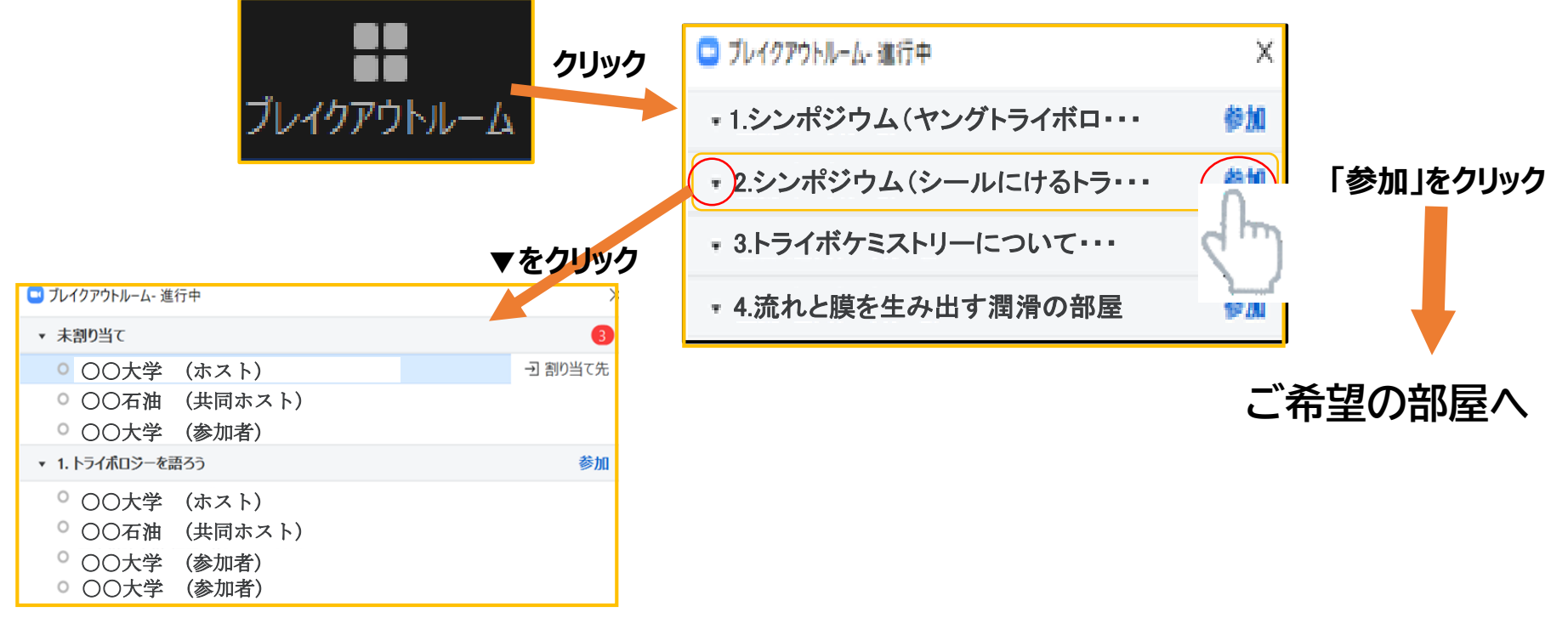

**各ブレイクアウトルームにいる参加者を確認できます。**

## **オンライン交歓会 部屋の移動、退出方法**

**②別のブレイクアウトルームへの移動**

・途中でブレイクアウトルームを移動できます。 手順は以下です。

1)いったん、現在のブレイクアウトルームから退出(下記**③**参照)し、

2)次に、新しいブレイクアウトルームに入室(前ページ①参照)します。

### **③ブレイクアウトルームからの退出**

・メインルームに戻るには、画面右下の「ルームを退出する」をクリックし、 「ブレイクアウトルームを退出」をクリックすると、第一部セッションに移動で きます。

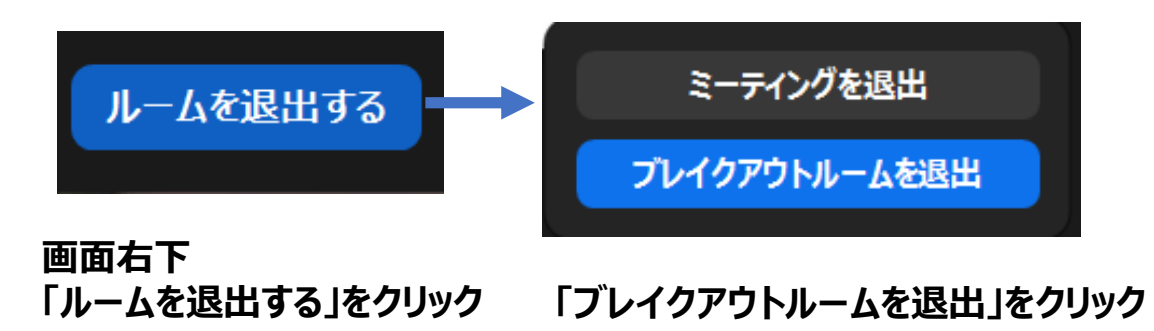

## **オンライン交歓会 内容**

#### トライボロジー会議 2021 秋 松江 オンライン交歓会

- 開催日時 2021年10月28日(木)17:15~19:30
- 開催方法 Web 会議システム(Zoom)を利用したオンライン方式(同期型)

参加方法 大会参加登録者は自由に参加できます. ポータルイトからお入りください.

開催内容 |二部制でのオンライン交歓会を開催致いたします. |第一部ではメインルームにおいて、会長のご挨拶や今後のイベント開催のご紹介等を - 予定しております.第二部では Zoom のブレイクアウトルーム機能を使用した歓談の |場をご用意いたします.お好きな部屋にご自由に入室いただき.ご歓談ください.

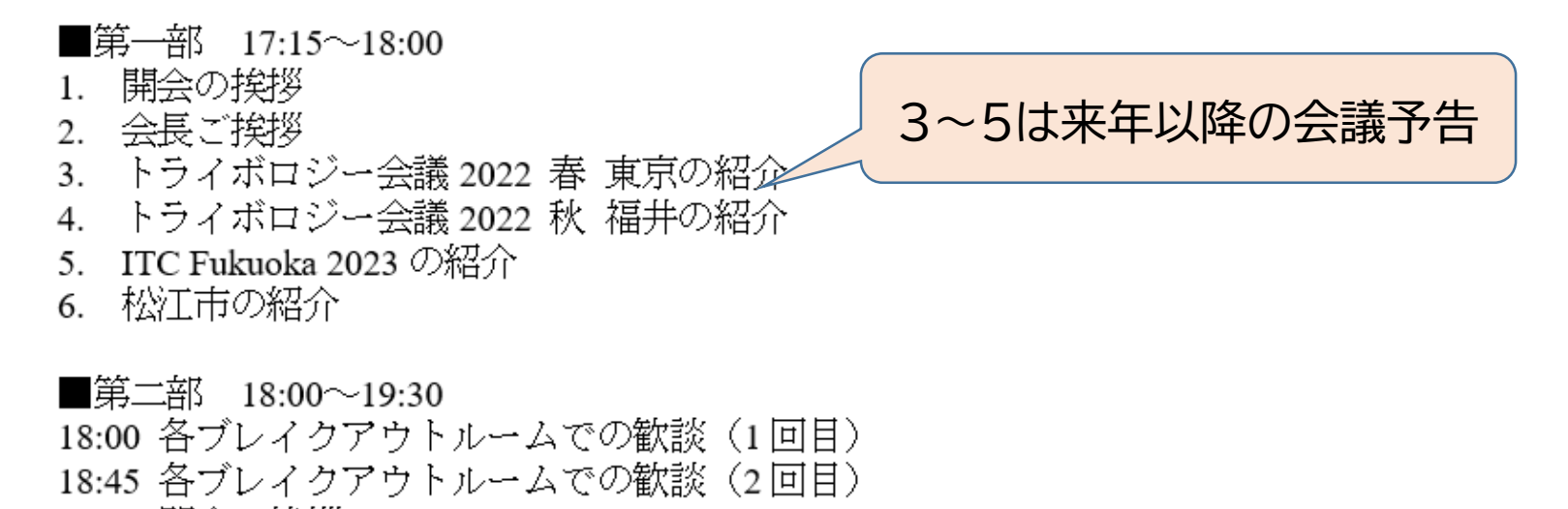

19:25 閉会の挨拶

# **オンライン交歓会 内容**

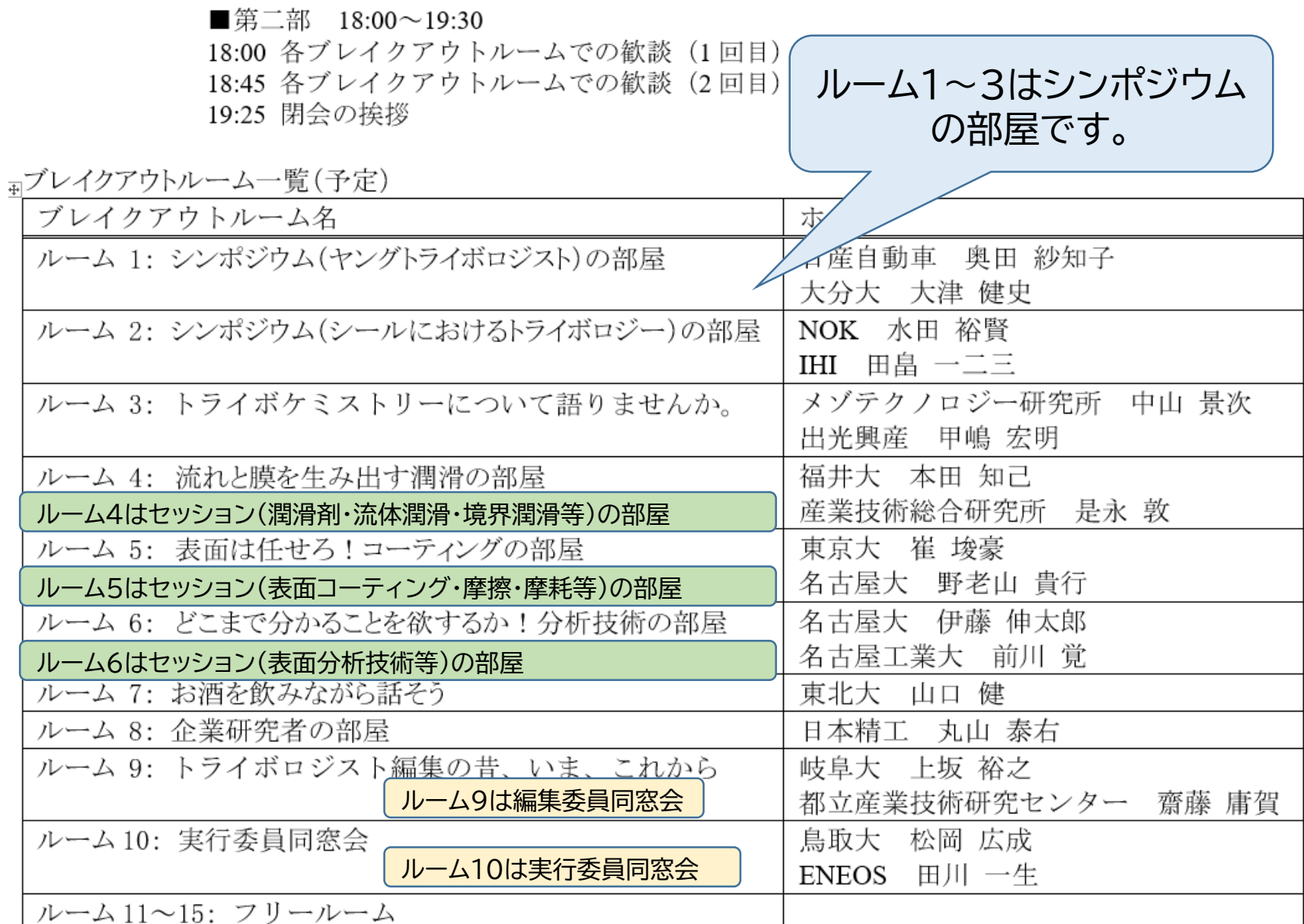